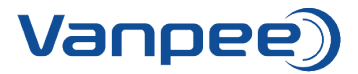

## **Opret ny favoritliste i webshop**

Favoritlisten kan bruges til at oprette lister over varer der bestilles ofte eller bruges hvis der skal oprettes et tilbud til en kunde, så det efterfølgende er nemt at ændre antallet samt tilføje det hele direkte til kurven.

1. Login på webshop.

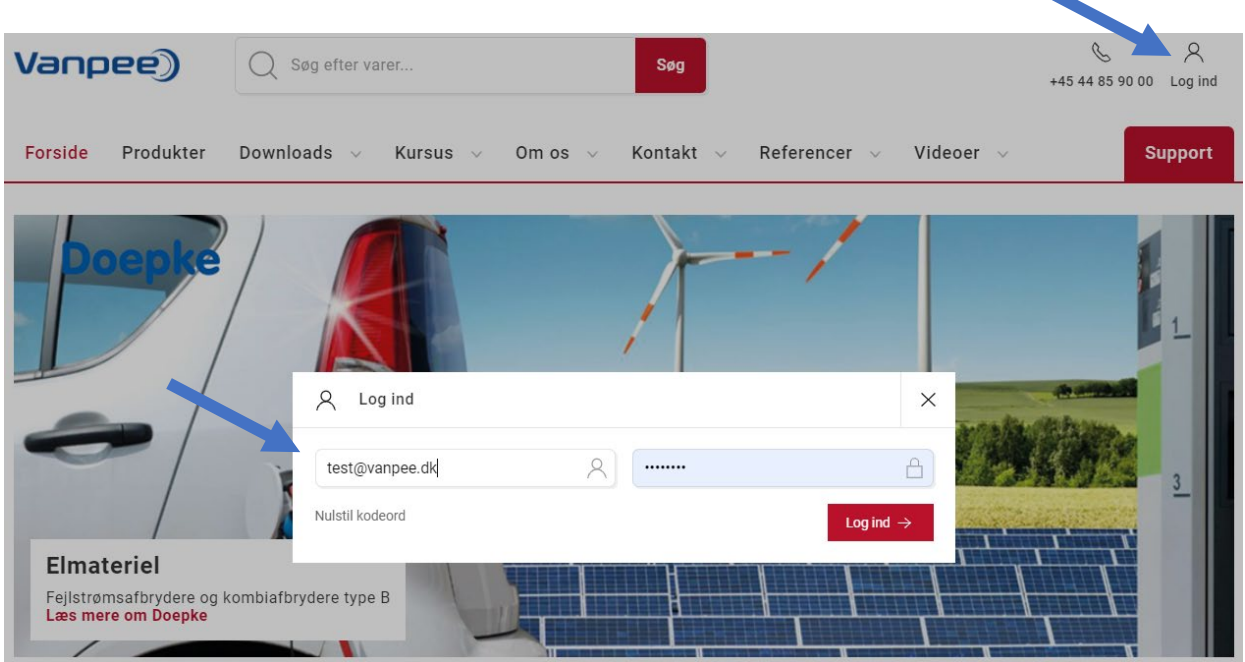

2. Søg efter den første vare, der skal på favoritlisten og tryk herefter på 'Gem'.

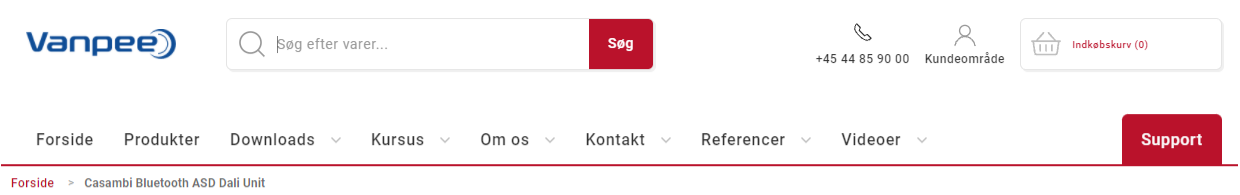

Casambi Bluetooth ASD Dali Unit

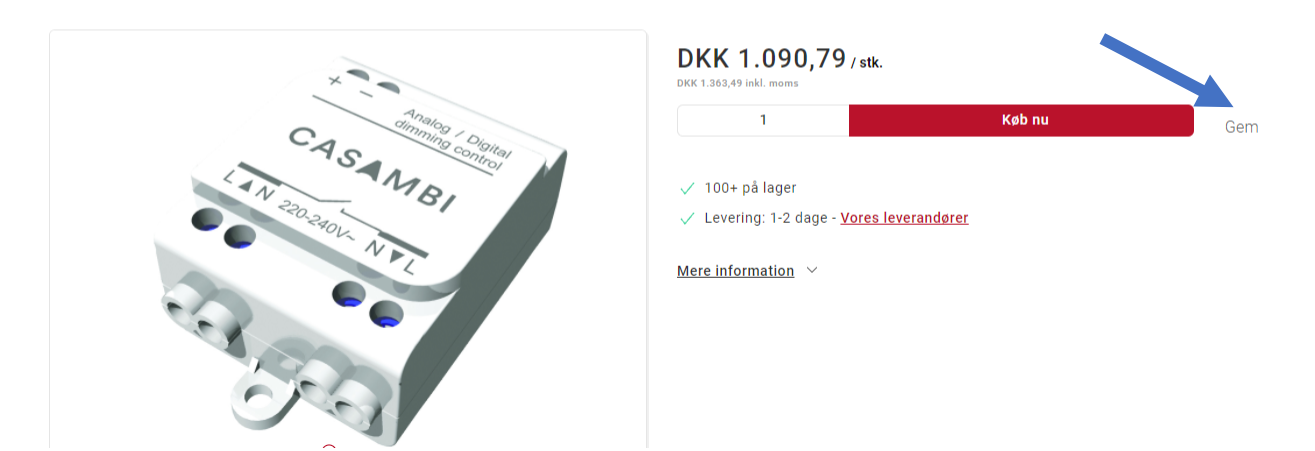

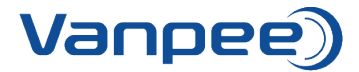

3. Tryk på 'Opret ny favoritliste'. Navngiv herefter favoritlisten og tilføj antal (dette kan også rettes senere). Tryk herefter på 'Gem til senere'.

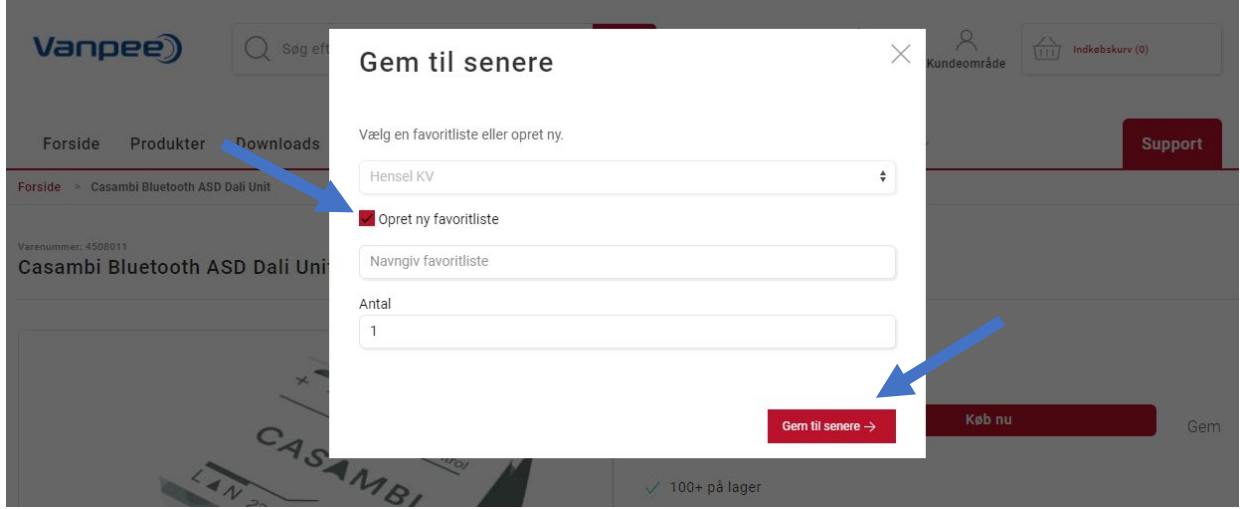

4. Søg efter den næste vare og tryk på 'Gem'. Vælg den favoritliste varen skal gemmes på, ved at trykke på de to pile til højre. Udfyld antal og tryk 'Gem til senere'.

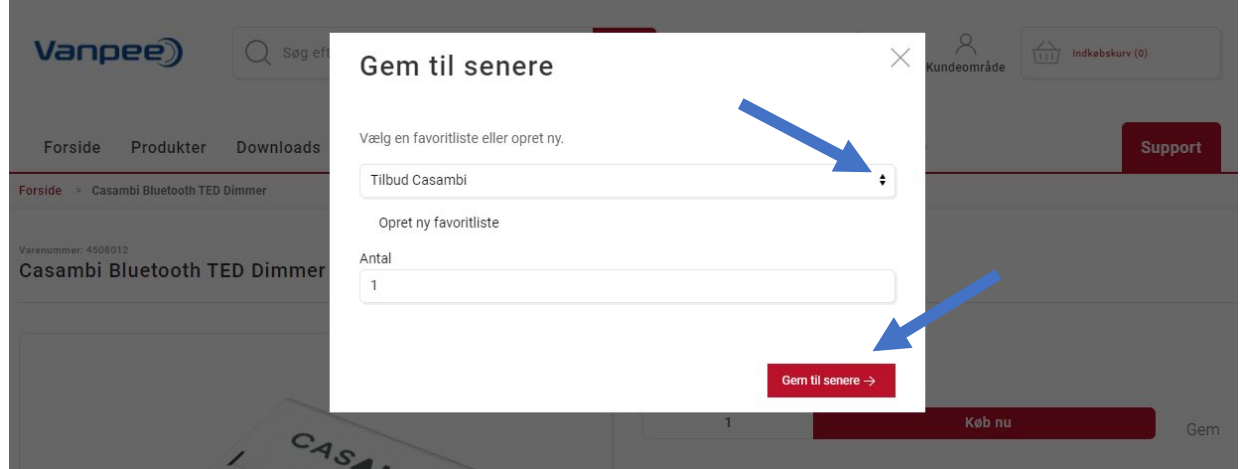

5. For at få vist favoritlisterne klik på 'Kundeområde' og vælg 'Dashboard'.

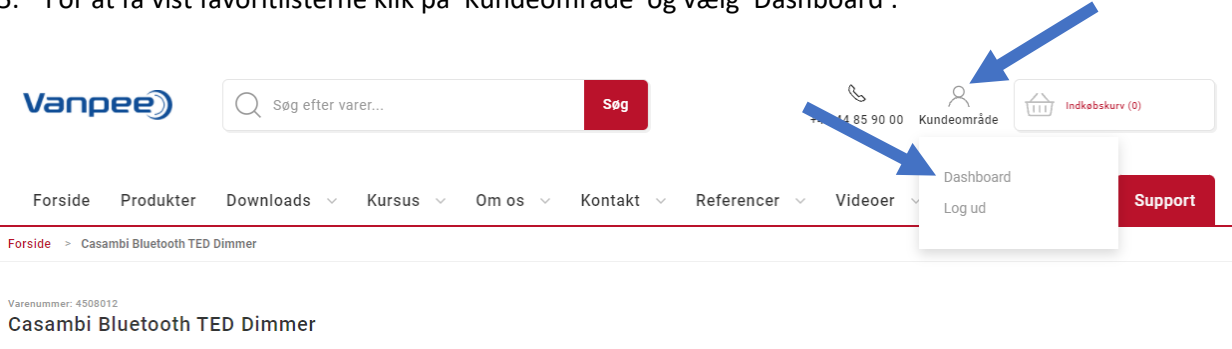

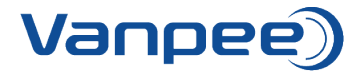

6. Vælg 'Favoritlister'.

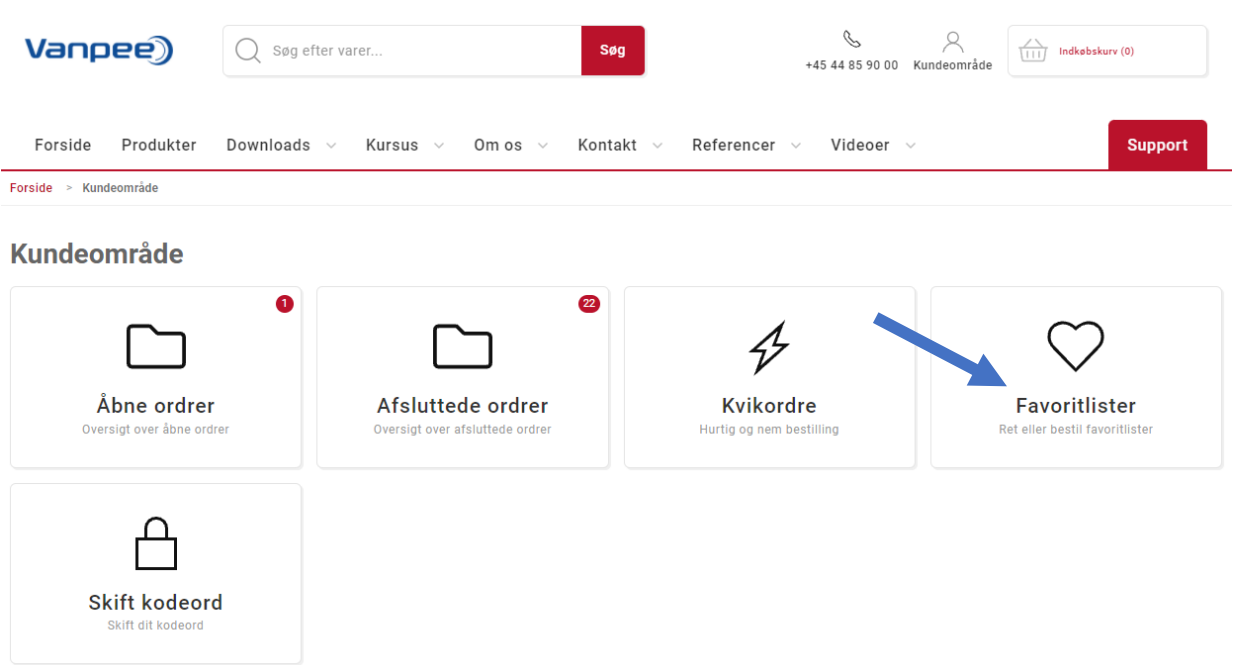

7. De favoritlister der er oprettet vises på oversigten. Ret i antal ved at trykke på plus eller minus og tilføj bestillingen ved at vælge 'Tilføj liste til kurven'.

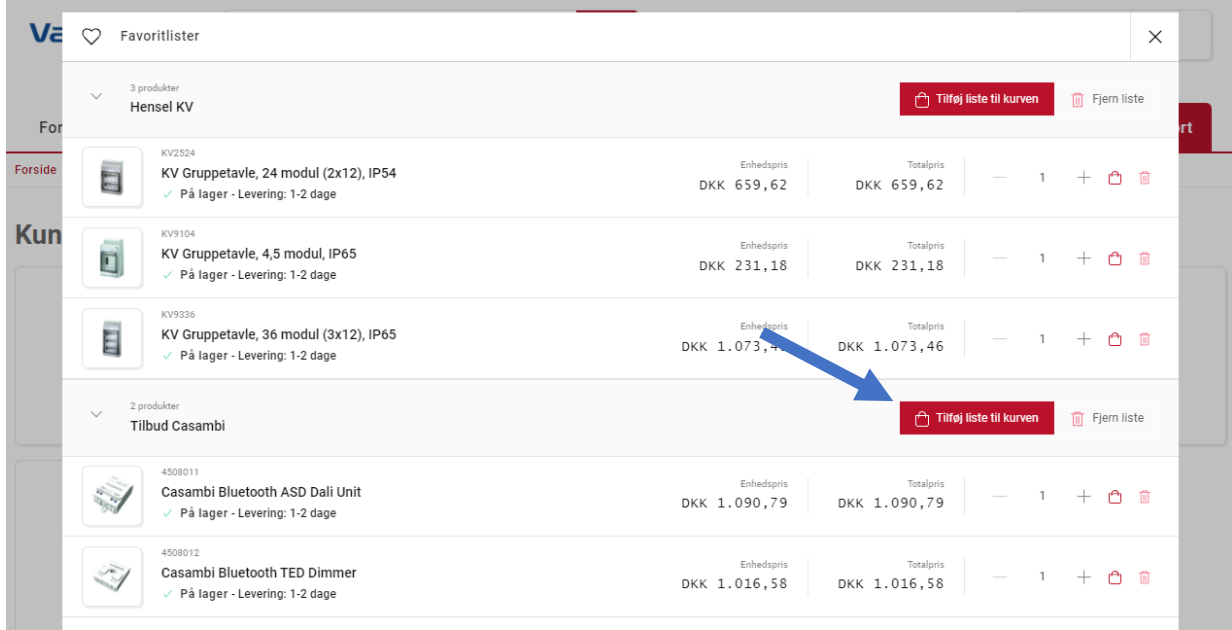